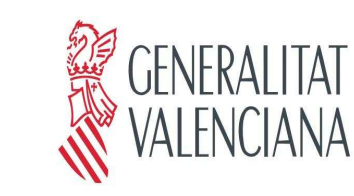

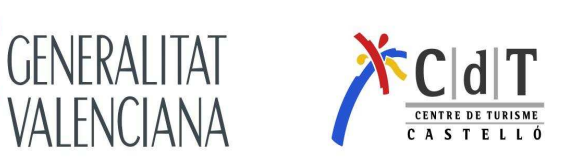

## ¡!!!!!! IMPORTANTE ¡!!!!

## NOVEDADES DE INSCRIPCIÓN, TEMARIOS, ENCUESTAS Y DIPLOMAS TELEMÁTICOS PARA LOS CURSOS DE FORMACIÓN PROFESIONAL PARA EL EMPLEO.

### **INSCRIPCIÓN TELEMÁTICA:**

#### www.cdt.gva.es

Secretaria Virtual Inscripción a cursos Seguir el procedimiento indicado.

Esta operativa hace que no tenga que enviar a nuestro centro ningún tipo de documentación (ni ficha de inscripción, ni DNI, ni documentación como nóminas, autónomos, darde, etc..)

Una vez finalizada la inscripción recibirá un correo electrónico similar al que se detalla a continuación:

# Estimado/a participante:

Ha sido admitido/a en el curso de Formación Profesional para el Empleo de LA COCINA DE LA ALBUFERA, que se inicia el 20/05/2011 y finaliza el 21/05/2011 en horario de 17:00 a 20:00, en el CDT CASTELLÓN/INTERIOR.

Por favor, confirme su asistencia respondiendo a este mensaje. En caso contrario, su plaza se ofrecerá a otra persona que se encuentre en lista de espera.

Los documentos de trabajo para el seguimiento del curso los tiene disponibles para su descarga en el siguiente enlace:

Documentos (El alumno deberá descargarse el temario y traerlo impreso el primer día del curso).

## SI NO RECIBE ESTE MAIL ES PORQUE NO SE HA REALIZADO CORRECTAMENTE LA INSCRIPCIÓN

Antes del inicio del curso, le comunicaremos vía correo electrónico o SMS, si ha sido admitido al curso, además de poder consultarlo en nuestra página web: www.cdt.gva.es.

## **ENCUESTAS Y DIPLOMAS TELEMÁTICOS**

Una vez finalizado el curso, a las 48 horas, y siempre y cuando haya asistido al 80% del curso, los alumnos tendrán disponible la encuesta de satisfacción del curso, una vez rellenada podrán imprimirse (o guardar en su PC) el diploma de asistencia, es requisito indispensable cumplimentarla para obtener el diploma.

Dispone de 30 días para poder rellenar la encuesta y obtener el diploma.

Pasos a seguir:

www.cdt.gva.es/CertificadosTurisme

Rellenar DNI (sin guiones ni espacios e incluyendo la letra en mayúscula) y fecha de nacimiento (dd/mm/aaaa) y ya puede acceder al curso, pinche en Encuesta.

Una vez rellenada, pinche en Certificado para imprimir el Diploma.

También tendrán acceso a través de:

www.cdt.gva.es — Secretaria Virtual — Descarga de Certificados

La Dirección del CdT Castellón espera que este nuevo procedimiento contribuya a facilitar su participación en los cursos.

¡! Gracias por su colaboración ¡!